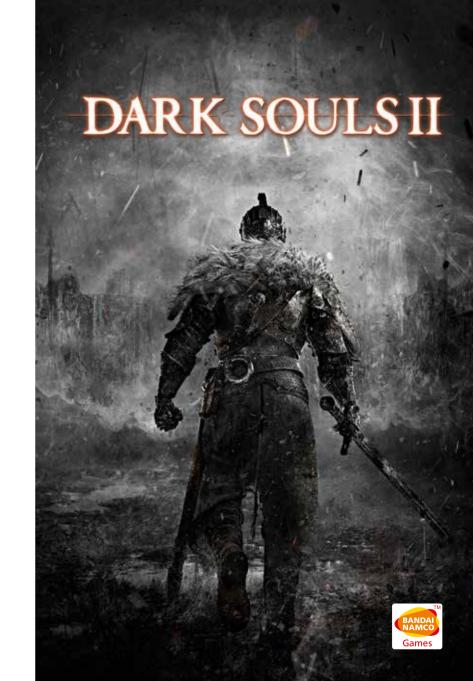

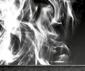

# TABLE OF CONTENTS

# GAME CONTROLS

| INSTALLATION INSTRUCTIONS |    |
|---------------------------|----|
| NETWORK PLAY              |    |
| GAME CONTROLS             | 03 |
| GAME BASICS               |    |
| READING THE SCREEN        | 14 |
| ACTIONS                   |    |
| SPELL USE                 | 19 |
| START MENU                | 20 |
| CLASSES                   |    |
| CREDITS                   | 28 |
| CUSTOMER SERVICES SUPPORT | 35 |

# VIDEO GAME WARRANTY

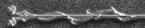

This video game carries a warranty conforming to the laws of the country in which it was purchased, and valid for a duration of not less that 90 (ninety) days following the date of purchase - (proof of purchase required).

The warranty is not valid in the following cases:

- 1. The video game was purchased for commercial or professional use (all such uses are strictly forbidden)
- 2. The video game is damaged due to incorrect handling, accident, or improper use by the consumer.

For further information concerning this warranty, the consumer is invited to contact the retailer that sold the game or the hotline at the video game publisher in the country the game was purchased.

# INSTALLATION INSTRUCTIONS

A Steam account is needed to play the game. If you don't have an account or if Steam client isn't installed on your PC, "Dark Souls™ II" installer will ask you to install Steam client first (included onto the DVD), create an account and log into Steam before the game start its own installation.

Note: The Title also supports Keyboard and Gamepad apart from the Xbox 360 Controller for Windows. User can select various Keyboard related tabs from the Key Binding settings and assign specific keys to various actions. The game also takes input from Gamepad and works in the similar fashion as that of the Xbox 360 Controller for Windows, but the button prompts will always display as that of the Xbox 360 Controller for Windows regardless of the device selected to play the game. Also a video settings option is available, wherein the user can select the desired resolution, aspect ratio, supersampling and also start the game in Windowed mode. The option 'Video' is available to the user on the Launcher screen. User can change the 'Key Bindings' from the in-game Start Menu.

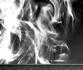

# Network Play

#### • Server Maintenance

When the Dark Souls" II server is under maintenance, you will not be able to use the multiplayer function even if you are connected to the network and logged into your Steam account.

For more information on the schedule or status of maintenance, check Information on the title menu or visit the official site http://www.darksoulsii.com/.

# • Online Play Etiquette

Carefully obey the Steam terms of use when using online multiplayer functions. Obey the following rules when dueling online

- Do not cut the connection to the network during a duel.
- Participate in duels when you have enough time for them.
- Do not speak or act in a way that will displease others.

#### Offline Restrictions

When playing in offline mode without connecting to Steam or after getting disconnected from the Dark Souls" II game server, the network contents available to you will be restricted.

- Co-op, versus play, and invasion multiplayer features will not be available.
- $\bullet$  The illusions and signs of other players will not be displayed.
- You cannot be saved from death.
- You cannot send your own messages or read the messages of other players.
- You cannot evaluate messages.
- You cannot rank up.
- You cannot participate in training or duels to the death.

#### PC MOUSE CONTROLS

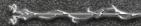

Assumed Mouse: 2 Buttons + 1 Wheel

Basic Controls

| Mouse Movement     | Move Camera                                                                   |
|--------------------|-------------------------------------------------------------------------------|
| Wheel Up           | Switch Spells                                                                 |
| Wheel Down         | Switch Items                                                                  |
| Press Wheel        | Target Lock or Release / Reset Camera (returns the perspective to your front) |
| Left click         | Left hand normal attack                                                       |
| Right click        | Right hand normal attack                                                      |
| Left double click  | Left hand strong attack                                                       |
| Right double click | Right hand strong attack                                                      |

### Controls in combination with Keyboard Keys

| SHIFT+Left click                   | Interact                                                                                              |
|------------------------------------|----------------------------------------------------------------------------------------------------|
| SHIFT+Right click                  | Use Item                                                                                              |
| CTRL+Left click                    | Switch left hand weapon                                                                               |
| CTRL+Right click                   | Switch right hand weapon                                                                              |
| CTRL+Press Mouse Wheel             | Wield right hand weapon two-handed<br>(press and release) (Press again to cancel) / Toggle<br>display |
| CTRL+Press and Hold<br>Mouse Wheel | Wield left hand weapon two-handed / Duel Wield<br>(Press again to cancel)                             |

# Normal actions performed with Mouse

| Actions (Pick up item, treasure etc.) | SHIFT+Left click        |
|---------------------------------------|-------------------------|
| Jump (while running)                  | SHIFT+Press Mouse Wheel |

<sup>\*</sup> User will be able to adjust the mouse sensitivity for camera movements under the Mouse tab from the Key Bindings Menu.

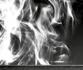

# Mouse Controls in Menu

| Left click outside of Menu         | Same as Back/Cancel                  |
|------------------------------------|--------------------------------------|
| Left click within<br>Menu Topics   | Select/Change Options                |
| Right click anywhere on the screen | Display submenu for multiple options |
| Mouse Wheel Up/Down                | Scroll                               |

# PC KEYBOARD CONTROLS

Following are the default controls in the game. The default keys can be changed in the Key Bindings Menu from the in game Start Menu.

# **QWERTY Keyboard**

Movement Controls

| The state of the state of the s |                                                                                                    |
|----------------------------------------------------------------------------------------------------|----------------------------------------------------------------------------------------------------|
| W                                                                                                    | Run (Forward)                                                                                                    |
| S                                                                                                    | Run (Backward)                                                                                                    |
| D                                                                                                    | Run (Right)                                                                                                    |
| A                                                                                                    | Run (Left)                                                                                                    |
| Left Alt + W                                                                                                    | Walk (Forward)                                                                                                    |
| Left Alt + S                                                                                                    | Walk (Backward)                                                                                                    |
| Left Alt + D                                                                                                    | Walk (Right)                                                                                                    |
| Left Alt + A                                                                                                    | Walk (Left)                                                                                                    |
| Space                                                                                                    | Dash (while running keep pressed)<br>Backstep (while not running press and release)<br>Roll (while running press and release) |
| F (while dashing)                                                                                                    | Jump                                                                                                    |
| Z                                                                                                    | Auto-walk                                                                                                    |
| X                                                                                                    | Auto-dash                                                                                                    |

# Camera Controls

| I | Tilt camera up                                                                |
|---|-------------------------------------------------------------------------------|
| K | Tilt camera down                                                              |
| J | Tilt camera left / Next target (left)                                         |
| L | Tilt camera right / Next target (right)                                       |
| O | Target Lock or Release / Reset Camera (returns the perspective to your front) |

# Switch Equipment

| Up Arrow Key (♠)    | Switch Spells            |
|---------------------|--------------------------|
| Down Arrow Key (◆)  | Switch Items             |
| Left Arrow Key (←)  | Switch left hand weapon  |
| Right Arrow Key (→) | Switch right hand weapon |

# Combat Controls

| Н     | Right hand normal attack                                                                                                    |  |
|-------|----------------------------------------------------------------------------------------------------|--|
| G     | Right hand strong attack                                                                                                    |  |
| U     | Left hand normal attack                                                                                                    |  |
| Y     | Left hand strong attack                                                                                                    |  |
| Е     | Use Item                                                                                                    |  |
| Enter | Interact                                                                                                    |  |
| N     | Wield right hand weapon two-handed<br>(press and release) Wield left hand weapon two-<br>handed / Duel Wield (press and hold)<br>(Press again to cancel) |  |
| M     | Lock guard                                                                                                    |  |

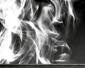

### Menu Controls

|                                           | · 中国大学、大学、大学、大学、大学、大学、大学、大学、大学、大学、大学、大学、大学、大 |
|-------------------------------------------|----------------------------------------------|
| Esc                                       | Open Start Menu                              |
| Т                                         | Open Gesture Menu                            |
| Up Arrow Key (♠)                          | Move Cursor up                               |
| Down Arrow Key (◆)                        | Move Cursor down                             |
| Left Arrow Key (←)                        | Move Cursor left                             |
| Right Arrow Key (→)                       | Move Cursor right                            |
| Enter                                     | Confirm                                      |
| Backspace                                 | Cancel                                       |
| Shift+Left Arrow Key (←) Toggle Menu left |                                              |
| Shift+Right Arrow Key (→)                 | Toggle Menu right                            |
| E                                         | Save, Remove equipment, Test Gesture etc.    |
| N                                         | Toggle display / Reset to default settings   |
|                                           |                                              |

<sup>\*</sup> Dark Souls™ II was created to play using the Xbox 360 Controller for Windows.

# **Xbox 360 Wireless Controller for Windows**

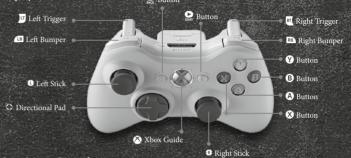

| Ctart | Manu  | Contro  | 6 |
|-------|-------|---------|---|
| Start | MICHU | Contro. | Ю |

|       | Directional Pad | Navigate Options                  |  |
|-------|-----------------|-----------------------------------|--|
|       | A button        | Select                            |  |
|       | <b>B</b> button | Cancel/Return                     |  |
|       | LB / RB         | Change Categories                 |  |
|       | BACK button     | Displays/Hides status help window |  |
| 10.74 | START button    | Hides/Displays Start Menu         |  |

# Gameplay Controls

| Directional Pad UP    | Switch Spells               |  |
|-----------------------|-----------------------------|--|
| Directional Pad DOWN  | Switch Items                |  |
| Directional Pad LEFT  | Switch left hand weapon     |  |
| Directional Pad RIGHT | Switch right hand weapon    |  |
| A button              | Interact (Open/Pick-up etc) |  |

<sup>\*</sup> **Note:** The Windows Xbox 360 Wireless Controller adapter/receiver is required to use the wireless controller.

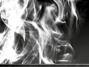

# GAME BASICS

| <b>3</b> button    | Dash (while running keep pressed) Backstep (while not running press and release) Roll (while running/dashing press and release)                            |  |
|--------------------|----------------------------------------------------------------------------------------------------|--|
| <b>♥</b> button    | Wield right hand weapon two-handed<br>(press and release)<br>Wield left-hand weapon two-handed / Duel<br>Wield (press and hold)<br>(Press again to cancel) |  |
| <b>⊗</b> button    | Use Item                                                                                                    |  |
| left stick         | Move                                                                                                    |  |
| left stick button  | Jump (press while dashing)<br>(This can be changed to B button in Game Options)                                                                            |  |
| right stick        | Camera movements                                                                                                    |  |
| right stick button | Target Lock or Release / Reset Camera (returns the perspective to your front)                                                                              |  |
| LB                 | Guard with Shield / Left hand weapon normal attack                                                                                                    |  |
| RB                 | Right hand weapon normal attack                                                                                                    |  |
| ш                  | Parry with Shield / Left hand weapon strong attack                                                                                                    |  |
| RT                 | Right hand weapon strong attack                                                                                                    |  |
| BACK button        | Display Gestures Menu                                                                                                    |  |
| START button       | Display Start Menu                                                                                                    |  |

### Game Basics

#### **Field Searches**

The world of Dark Souls" II seamlessly connects vast fields. Go to various places and search by investigating with the ② button or by speaking to NPCs and fiddling with contraptions.

#### Combat

The enemies that you encounter in the field will attack you. Use your weapons and spells to the best of your abilities to defeat them. You will typically use and to attack and an and to defend.

#### • Stamina

The stamina gauge will decrease with each action you perform. If your stamina is reduced to 0, you will be unable to act and could potentially find yourself in quite a predicament.

Stamina will also decrease as you defend against enemy attacks with your shield. Additionally, the act of equipping a shield on its own is enough to slow the rate at which your stamina recovers.

# Souls

Defeat enemies or examine objects in the field to receive souls. Souls can be used in variety of different places to level up your character, buy items and repair weapons among other things.

#### Item Use

Items in your possession can be used directly from the inventory bag on the Start Menu or by equipping them for use in the belt slot.

### • Using items from the inventory bag

Select a category by toggling the directional pad from left to right on the inventory bag screen. Choosing an item in your possession and pressing the ② button on it will display the Action Menu. Select Use to use the item.

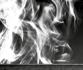

#### Belt Slot

Using an item from the belt slot requires you to equip an item beforehand via Equipment on the Start Menu.

### • Using items from the belt slot

Pressing the down button on the directional pad will allow you to display the next one of the items currently equipped in the belt slot. Display the item you would like to use and press the ② button to use it.

#### Bonfires

Resting near a bonfire completely restores HP, number of Estus Flask uses, number of spell uses, weapon/armor durability, and status ailments like poison. Additionally some of the enemies you've defeated are respawned.

### **Using Torches**

Once you get a torch, it can be of use to you in a variety of different situations, like allowing you to light the way in darkness, light sconces, and set off contraptions.

### • Lighting Torches

When you possess a torch, moving near an already lit sconce or pressing the volution in front of a bonfire will cause a "Light the torch" option to appear. You can then press the volution to light the torch.

#### Torch Time Remainder

A timer will be displayed above the left hand weapon slot when a torch is lit and begin counting down. The torch will go out when the timer reaches 0. Torches are equipped in the left hand automatically and will be extinguished when switched out for other equipment.

If you acquire another torch while the timer is counting down, extra time will automatically be added to its count. You can check the Equipment Screen to see how much time remains.

# • Lighting Sconces

Pressing the ② button in front of a sconce while holding a lit torch will allow you to light it. If you light a sconce, you can use its fire to re-light your torch after it goes out.

#### Character Deaths

A character dies if his or her HP drops to 0. If your character dies, all of the collected souls will remain at the spot of death and your character will be revived at the spot of your last bonfire where you rested.

### The Living and the Undead

A normal character (living) becomes one among the undead when he or she dies. Once undead, a character can continue to die even further.

# • Features of the Living and the Undead

Both states have their own advantages and disadvantages. Take note of the following, as the state you are in will greatly impact your multiplayer experience. You can be invaded in either state.

### The Living

- Can summon NPCs and other players.
- Become undead when they die.
- Have higher maximum HP than the undead.

#### The Undead

- Cannot see summon signs.
- Maximum HP goes down every time they die, making it easier to die even more.

# • How to Return to the Living

Use the Human Effigy item to live again. This is a consumable item and its count will decrease in the inventory as soon as it is used.

#### Bloodstains

Once your character dies, all of the souls you have gathered up until that point will be dropped at the spot on the field where your character died. The souls your character dropped will remain in the form of a bloodstain at the spot of death and can be recovered if your character returns to that spot after being revived. However, this bloodstain will disappear if you die again before your character can reclaim it.

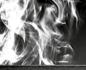

# Reading the Screen

#### 1. Covenant

Displays the mark of your allied covenant.

### 2. HP Gauge

This gauge displays your current HP (life force). It decreases as your character takes damage and the character dies if it reaches 0. HP can be restored by resting near a bonfire or by using a spell or an Estus Flask.

### 3. Stamina Gauge

This gauge displays your current stamina. This gauge decreases with each action you perform, leaving you unable to act if it reaches 0. Stamina automatically restores over time.

#### 4. Status Icon

When increased ability or another special status is in effect, the icon for that status will be displayed here.

### 5. Equipment Slots

Displays the icons for the weapons, armors, spells, and items that are currently equipped. Pressing the directional pad in the corresponding direction will allow you to change the equipment.

# Durability Gauge

The durability gauges for weapons and armor are displayed under their icons in the equipment slots. If these gauges reach 0, the weapon or armor will break, and its functionality will drop dramatically.

### 6. Next Equipment

Displays a small icon of the next equipment to be selected.

# 7. Remaining Time

Displays the remaining amount of time that torches and similar items can be used.

#### 8. Arrows/Bolts Number

Displays the remaining number of arrows or bolts that can be used.

#### 9. Resistance Gauge

This gauge displays how much longer a status ailment will be in effect or how long it will take to recover from it. This gauge also determines how long it will take for a status ailment to come into effect, a status ailment will be applied to the character when this gauge is completely filled.

#### 10. Souls in Possession

Displays the total number of souls that are currently in your possession.

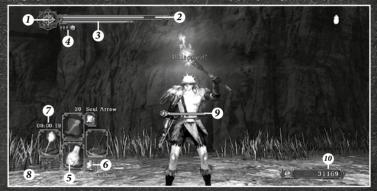

### Start Menu

Pressing the START button on the Xbox 360 Controller for Windows displays the Start Menu. Pressing the and controller for Windows displays the Start Menu. Pressing the controller for the left and right directional pad buttons while the Start Menu is on the screen will allow you to select a category. Game time will continue to pass even if the Start Menu is open. You should also note that attacks and other actions cannot be performed while it is open.

# Gesture Menu

Pressing the BACK button on the Xbox 360 Controller for Windows displays the Gesture Menu. Selecting a gesture will allow your character to perform a variety of different movements that can help you communicate with other players.

Pressing the v button on the gesture selection screen will allow you to choose the gestures registered in shortcuts at your will.

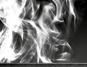

# Actions

### Special Actions

#### Dash

Push the left stick lightly to walk and hard to run. Using the left stick while holding down the **3** button will use up stamina to perform a dash.

- Related Actions:
  - while dashing: dashing attack left stick button while dashing dashing jump

### Rolling

Use the left stick and the ③ button to perform a roll. If you stop holding the ④ button while dashing and then tap it again, you can perform a long-distance dashing roll.

- Related Actions:
  - while rolling: rolling attack

# Backstep

Press the 3 button without touching the left stick to quickly step backwards.

- Related Actions:
  - natter a backstep: dashing attack

### On the Ladder

Pressing the **3** button in front of a ladder allows you to grab onto it and use the left stick to climb up or down. Holding down the **3** button will allow you to move down (slide) or up the ladder more quickly.

- Related Actions:
  - ■/ on ladder while not pushing the left stick: upward attack
  - □ on ladder while not pushing the left stick: downward attack.

Also, you can jump down from a ladder by pressing the **9** button while not pushing the left stick.

# Basic Attack/Defense

### Lock-On Target

Press the right stick button to lock onto the nearest enemy. Moving the right stick while locked onto an enemy will allow you to swap targets. Press the right stick button again while locked on to release the lock.

Once locked on, the target will always be moved to your front. If there are no enemies nearby, you can reset the camera by pressing the right stick button.

# **Right-Hand Weapon Actions**

Press the or the to use weapons equipped in your right hand.

- RB ... Performs a weak but fast attack
- M... Performs a strong but slow attack

### **Left-Hand Weapon Actions**

Press the  $\blacksquare$  or the  $\blacksquare$  to use weapons equipped in your left hand. The action performed depends on the type of item equipped in the left hand.

- 🕮 ... Performs a weak but fast attack
- 🗷 ... Performs a strong but slow attack

|   | Left-Hand Equipment | Left-Hand Equipment Actions |                   |  |
|---|---------------------|-----------------------------|-------------------|--|
|   |                     | LB                          | ц                 |  |
| X | Shields             | Guard                       | Parry/Shield Bash |  |
|   | Weapons             | Normal Attack               | Strong Attack     |  |

### • Parry/Shield Bash

If you tap the <u>u</u> at just the right time in response to an enemy attack and have a lighter shield equipped, you can repel the attack with a Parry. Breaking the enemy's guard with a parry allows you to follow-up with a fatal blow.

If you tap the while equipping a heavy shield, you can perform a shield bash.

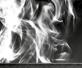

#### Guard

Guard by pressing the **a** to reduce the damage inflicted upon you. You can still move while performing a guard, but your stamina will recover at a slower rate for as long as you maintain it.

The way in which you guard changes depending on the type of equipment, whether it be a shield, a two-handed weapon, or a spear.

# Special Attack Methods

#### **Guard Break**

Push the left stick forward and press together to perform a guard break.

Guard Break can be used to break the enemy's guard and can be followed up with a Critical Hit.

### **Jumping Attack**

Push the left stick forward and press the **together** to perform a jumping attack.

### **Plunging Attack**

Press the a or while falling from above to hit the enemy with a swift overhead attack.

#### Critical Attack

A Critical Attack inflicts heavy damage upon an enemy. Pressing when an enemy's guard is broken, when following up after a shield parry, or when positioned to the rear of an enemy unleashes a Critical Attack.

# Use depends upon the circumstances

# Swapping Equipment

Pressing the directional pad allows you to quickly change the items and equipment that are currently equipped under the Start Menu's Equipment category. Press the  $\otimes$  button to use the new item.

Directional Pad UP: Switch Spells

Directional Pad DOWN: Switch Items

Directional Pad LEFT: Switch left hand weapon

Directional Pad RIGHT: Switch right hand weapon

#### One-Hand/Two-Hand Switching

Press the **②** button to hold the weapon equipped in your right hand with both hands. Holding the **②** button allows you to hold the left hand weapon in both the hands.

If certain weapons are equipped in each hand, continuing to press the ① button will sometimes allow you to dual wield. When dual wielding, the and can be used to perform attacks that are unique to this style of combat. Dual wielding cannot be performed unless the strength/dexterity reaches a certain amount.

# Spell Use

To use spells (sorceries, miracles, hexes and pyromancies), you must equip the corresponding catalyst in your right or left hand. After selecting the spell you want to cast by pressing the directional pad UP, press the (when equipped in the right hand) or the (when equipped in the left hand) to cast the chosen spell. Pressing (when catalyst is equipped in the right hand) or (when catalyst is equipped in the left hand) unleashes a strong melee attack. For some catalysts the spell casting is done with // 10.

### • Spell Requirements

You will need to obtain spells at shops and other locations if you wish to use them. Additionally, catalysts (chimes, staffs, etc.) are also required to cast these spells.

# • Attune Spells

The spells you have obtained can be used after assigning them to attunement slots at the bonfire.

Most of the spells can only be used for fixed number of times. This number can be restored either by resting at a bonfire or by using certain restorative items.

# Attacking with Bow Weapons

Bow weapons can be used once you've equipped them with arrows and bolts. With both bows and crossbows, each type of bow weapon is only able to use certain kinds of arrows or bolts.

### **Bow Weapon Mechanics**

| Stance             | ■/RB/ Y button                                                                                                    |  |
|--------------------|----------------------------------------------------------------------------------------------------|--|
| Shoot              | (when in bow stance)                                                                                                   |  |
| Precision Shooting | When in bow stance (1) (when the bow is equipped in the right hand) or (2) (when the bow is equipped in the left hand) |  |

#### • Precision Shooting

While standing in the bow stance pressing the (when the bow is equipped in the right hand) or (when the bow is equipped in the left hand) will put you in precision shooting mode and allow you to snipe your enemies.

# • Swapping Arrows and Bolts

If you have already equipped your quiver with two types of arrows or bolts, you can shoot each type while standing in the bow stance with the  $\square$  and  $\square$  (or the  $\square$  and  $\square$ ).

# Start Menu

# **Using the Start Menu**

After a menu is open, the and and can also be used to switch between categories. Pressing the START button while the menu is open will save any pending changes to game options and close the menu.

# **Network Play**

# Connecting to the Network

If you sign in to your Steam account and start the game while connected to the internet, you will automatically get logged in to the Dark Souls" II game server. If you get disconnected from the Dark Souls" II game server during gameplay while you are connected to the internet, then you can go to the Main Menu and select the 'Go Online' option to login into the Dark Souls" II game server. When you are logged into the Dark Souls" II game server during the gameplay then the following phenomena will occur automatically and greatly enhance your gaming experience.

#### • Illusion

The figures of other players playing at the same time and place as you, will be displayed as faint shadows. You cannot interfere with them, and they cannot interfere with you.

#### • Bloodstains

Touching the bloodstains found at spots where other players died will generate a replay of the player's death. Like with illusions.

### • Messages

Players can send messages they have written to the other worlds, allowing them superior means of communication.

### • Summon Signs

The White Sign Soapstone and Small White Sign Soapstone can be used to draw signs that can then be sent to the worlds of other players. If summoned from a sign, you can transport to the worlds of other players as a phantom.

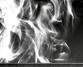

# Communication with Other Players

In addition to automatically occurring phenomena, there will also be net play-only items that will allow you to get in touch with other players.

### • Messages

Messages can be written on the ground and sent to the worlds of other players, while messages written by other players can also be evaluated. Message creation and evaluation can both be performed via Message on the Start Menu.

Once you have read a message, "Rate Message?" will be displayed, allowing you to choose whether or not to rate it. When you rate it, the HP of the player receiving the rating will be restored.

### • Co-Op Play

Using the White Sign Soapstone or Small White Sign Soapstone will cause a summon sign to be written on the ground, allowing you to travel to another player's world. Once the summon sign has been accepted, you will be summoned to that world as a phantom and can play together in a party of up to three players.

### • Invasion (Versus Play)

Using the Cracked Red Eye Orb or Red Sign Soapstone will allow you and another player to duel against each other. During Invasions, the side that has been invaded is still able to summon players to their aid.

Players can be invaded whether they are among the living or the undead. However, only the living can use the Cracked Red Eye Orb and Red Sign Soapstone.

# Network Features

The network has unique features like covenants and voice chat that greatly expand your playing style options.

#### Covenants

Swearing oaths to certain NPCs will further enhance your multiplayer experience by allowing you to join a covenant. Other covenants exist in addition to the following.

#### Way of Blue Covenant

Joining this covenant allows you to seek help from others of the same covenant.

### **Company of Champions Covenant**

Members of this covenant greatly raise the difficulty level of the game by refusing to take part in co-op play.

# **CLASSES**

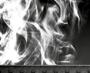

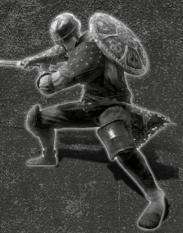

Warrior

Battle-scarred warrior. High strength, dexterity. Skilled with weapons.

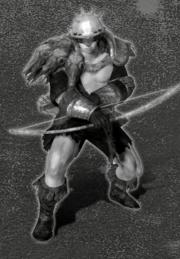

Bandit

A ruthless bandit.
Able to use long-range attacks with a bow.

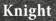

Traveling knight.
High HP and resistance.
Tough to take down.

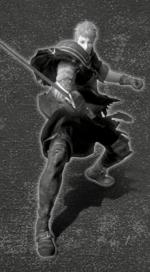

Cleric

Cleric on pilgrimage. High faith and miracles guide the way.

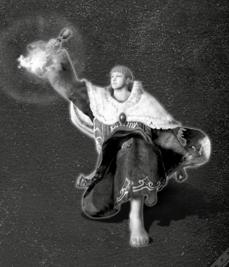

# **CLASSES**

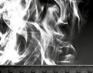

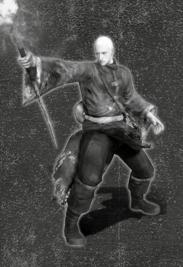

# Sorcerer

Knowledgeable sorcerer.
Casts sorceries with high intelligence and attunement.

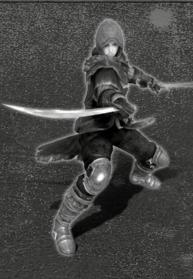

# Swordsman

Finely skilled swordsman. Fights gracefully with strong weapons in both hands.

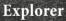

Well-traveled explorer. Not terribly powerful, but has many items.

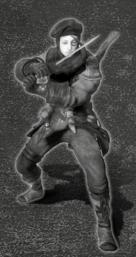

# Deprived

Unclothed, origin unknown. Has nothing to fight with, except life-affirming flesh.

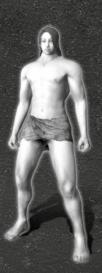

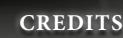

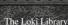

Copyright © 2001 Andrei Alexandrescu

Permission is hereby granted, free of charge, to any person obtaining a copy of this software and associated documentation files (the «Software»). to deal in the Software without restriction including without limitation the rights to use, copy, modify, merge, publish, distribute, sublicense, and/or sell copies of the Software, and to permit persons to whom the Software is furnished to do so, subject to the following conditions:

The above copyright notice and this permission notice shall be included in all copies or substantial portions of the Software.

THE SOFTWARE IS PROVIDED «AS IS». WITHOUT WARRANTY OF ANY KIND. EXPRESS OR IMPLIED, INCLUDING BUT NOT LIMITED TO THE WARRANTIES OF MERCHANTABILITY, FITNESS FOR A PARTICULAR PURPOSE AND NONIN-FRINGEMENT, IN NO EVENT SHALL THE AUTHORS OR COPYRIGHT HOLDERS BE LIABLE FOR ANY CLAIM, DAMAGES OR OTHER LIABILITY, WHETHER IN AN ACTION OF CONTRACT, TORT OR OTHERWISE, ARISING FROM, OUT OF OR Squish IN CONNECTION WITH THE SOFTWARE OR THE USE OR OTHER DEALINGS IN THE SOFTWARE.

#### NKF

Copyright © 1987, FUJITSU LTD, (LIchikawa) 2000 S. Kono, COW

Copyright © 2002-2008 Kono, Furukawa, Naruse, mastodon

Copyright © The nkf Project, http://sourceforge. jp/projects/nkf/

#### 7lib

zlib version 1.2.3, July 18th, 2005 Copyright © 1995-2005 Jean-loup Gailly and Mark Adler

Copyright © 1994-2011 Lua.org, PUC-Rio.

Permission is hereby granted, free of charge, to any person obtaining a copy of this software and associated documentation files (the «Software»). to deal in the Software without restriction,

including without limitation the rights to use. copy, modify, merge, publish, distribute, sublicense, and/or sell copies of the Software. and to permit persons to whom the Software is furnished to do so, subject to the following conditions: The above copyright notice and this permission notice shall be included in all copies or substantial portions of the Software.

THE SOFTWARE IS PROVIDED «AS IS». WITHOUT WARRANTY OF ANY KIND. EXPRESS OR IMPLIED, INCLUDING BUT NOT LIMITED TO THE WARRANTIES OF MERCHANTABILITY, FITNESS FOR A PARTICULAR PURPOSE AND NONIN-FRINGEMENT. IN NO EVENT SHALL THE AUTHORS OR COPYRIGHT HOLDERS BE LIABLE FOR ANY CLAIM, DAMAGES OR OTHER LIABILITY, WHETHER IN AN ACTION OF CONTRACT, TORT OR OTHERWISE, ARISING FROM, OUT OF OR IN CONNECTION WITH THE SOFTWARE OR THE USE OR OTHER DEALINGS IN THE SOFTWARE.

Copyright © 2006 Simon Brown si@sjbrown.

Permission is hereby granted, free of charge, to any person obtaining a copy of this software and associated documentation files (the «Software»). to deal in the Software without restriction, including without limitation the rights to use, copy, modify, merge, publish, distribute, sublicense, and/or sell copies of the Software, and to permit persons to whom the Software is furnished to do so, subject to the following conditions: The above copyright notice and this permission notice shall be included in all copies or substantial portions of the Software.

THE SOFTWARE IS PROVIDED «AS IS», WITHOUT WARRANTY OF ANY KIND. EXPRESS OR IMPLIED, INCLUDING BUT NOT LIMITED TO THE WARRANTIES OF MERCHANTABILITY, FITNESS FOR A PARTICULAR PURPOSE AND NONIN-FRINGEMENT. IN NO EVENT SHALL THE AUTHORS OR COPYRIGHT HOLDERS BE LIABLE FOR ANY CLAIM, DAMAGES OR OTHER LIABILITY, WHETHER IN

AN ACTION OF CONTRACT, TORT OR OTHERWISE, ARISING FROM, OUT OF OR IN CONNECTION WITH THE SOFTWARE OR THE USE OR OTHER DEALINGS IN THE SOFTWARE.

#### Mersenne Twister

A C-program for MT19937, with initialization improved 2002/2/10. Coded by Takuji Nishimura and Makoto Matsumoto. This is a faster version by taking Shawn Cokus's optimization, Matthe Bellew's simplification, Isaku Wada's real version. Before using, initialize the state by using init genrand(seed) or init by array(init key, key length), Copyright © 1997 - 2002. Makoto Matsumoto and Takuji Nishimura, All rights reserved. Redistribution and use in source and binary forms, with or without modification, are permitted provided that the following conditions are met:

- 1. Redistributions of source code must retain the above copyright notice, this list of conditions and the following disclaimer.
- 2. Redistributions in binary form must reproduce the above copyright notice, this list of conditions and the following disclaimer in the documentation and/or other materials provided with the distribution.
- 3. The names of its contributors may not be used to endorse or promote products derived from this software without specific prior written permission.

THIS SOFTWARE IS PROVIDED BY THE COPYRIGHT HOLDERS AND CONTRI-BUTORS «AS IS» AND ANY EXPRESS OR IMPLIED WARRANTIES, INCLUDING, BUT NOT LIMITED TO. THE IMPLIED WAR-RANTIES OF MERCHANTABILITY AND FITNESS FOR A PARTICULAR PURPOSE ARE DISCLAIMED. IN NO EVENT SHALL THE COPYRIGHT OWNER OR CONTRI-BUTORS BE LIABLE FOR ANY DIRECT. INDIRECT, INCIDENTAL, SPECIAL, EXEM-PLARY, OR CONSEQUENTIAL DAMAGES (INCLUDING, BUT NOT LIMITED TO, PROCUREMENT OF SUBSTITUTE GOODS OR SERVICES: LOSS OF USE, DATA, OR PROFITS; OR BUSINESS INTERRUP-TION) HOWEVER CAUSED AND ON ANY THEORY OF LIABILITY, WHETHER

IN CONTRACT, STRICT LIABILITY, OR TORT (INCLUDING NEGLIGENCE OR OTHERWISE) ARISING IN ANY WAY OUT OF THE USE OF THIS SOFTWARE, EVEN IF ADVISED OF THE POSSIBILITY OF SUCH DAMAGE.

#### MD5

Copyright © 1999, 2000, 2002 Aladdin Enterprises. All rights reserved.

#### SHA-2

Copyright © 2005, 2007 Olivier Gay <olivier. gay@a3.epfl.ch> All rights reserved.

Redistribution and use in source and binary forms, with or without modification, are permitted provided that the following conditions

- 1. Redistributions of source code must retain the above copyright notice, this list of conditions and the following disclaimer.
- 2. Redistributions in binary form must reproduce the above copyright notice, this list of conditions and the following disclaimer in the documentation and/or other materials provided with the distribution.
- 3. Neither the name of the project nor the names of its contributors may be used to endorse or promote products derived from this software without specific prior written permission.

THIS SOFTWARE IS PROVIDED BY THE PROJECT AND CONTRIBUTORS "AS IS" AND ANY EXPRESS OR IMPLIED WARRANTIES, INCLUDING, BUT NOT LIMITED TO, THE IMPLIED WARRANTIES OF MERCHANTABILITY AND FITNESS FOR A PARTICULAR PURPOSE ARE DISCLAIMED. IN NO EVENT SHALL THE PROJECT OR CONTRIBUTORS BE LIABLE FOR ANY DIRECT, INDIRECT, INCIDEN-TAL, SPECIAL, EXEMPLARY, OR CONSE-QUENTIAL DAMAGES (INCLUDING, BUT NOT LIMITED TO, PROCUREMENT OF SUBSTITUTE GOODS OR SERVICES: LOSS OF USE, DATA, OR PROFITS; OR BUSINESS INTERRUPTION) HOWEVER CAUSED AND ON ANY THEORY OF LIABILITY, WHETHER IN CONTRACT,

# **CREDITS**

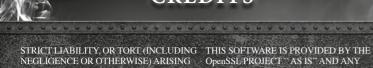

STRICT LIABILITY, OR TORT (INCLUDING NEGLIGENCE OR OTHERWISE) ARISING IN ANY WAY OUT OF THE USE OF THIS SOFTWARE, EVEN IF ADVISED OF THE POSSIBILITY OF SUCH DAMAGE.

#### Open SSL

This product includes software developed by the OpenSSL Project for use in the OpenSSL Toolkit (http://www.openssl.org/)

Copyright © 1998-2008 The OpenSSL Project. All rights reserved.

Redistribution and use in source and binary forms, with or without modification, are permitted provided that the following conditions are met:

- 1. Redistributions of source code must retain the above copyright notice, this list of conditions and the following disclaimer.
- 2. Redistributions in binary form must reproduce the above copyright notice, this list of conditions and the following disclaimer in the documentation and/or other materials provided with the distribution.
- 3. All advertising materials mentioning features or use of this software must display the following acknowledgment: «This product includes software developed by the OpenSSL Project for use in the OpenSSL Toolkit. (http://www.openssl.org/)»
- 4. The names «OpenSSL Toolkit» and «OpenSSL Project» must not be used to endorse or promote products derived from this software without prior written permission. For written permission, please contact openssl-core@ openssl.org.
- 5. Products derived from this software may not be called «OpenSSL» nor may «OpenSSL» appear in their names without prior written permission of the OpenSSL Project.
- 6. Redistributions of any form whatsoever must retain the following acknowledgment:
- «This product includes software developed by the OpenSSL Project for use in the OpenSSL Toolkit (http://www.openssl.org/)»

OpenSSL PROJECT "AS IS" AND ANY EXPRESSED OR IMPLIED WARRANTIES. INCLUDING, BUT NOT LIMITED TO, THE IMPLIED WARRANTIES OF MERCHANTA-BILITY AND FITNESS FOR A PARTICULAR PURPOSE ARE DISCLAIMED. IN NO EVENT SHALL THE OpenSSL PROJECT OR ITS CONTRIBUTORS BE LIABLE FOR ANY DIRECT, INDIRECT, INCIDENTAL, SPECIAL, EXEMPLARY, OR CONSE-OUENTIAL DAMAGES (INCLUDING. BUT NOT LIMITED TO, PROCUREMENT OF SUBSTITUTE GOODS OR SERVICES: LOSS OF USE, DATA, OR PROFITS; OR BUSINESS INTERRUPTION) HOWEVER CAUSED AND ON ANY THEORY OF LIABILITY, WHETHER IN CONTRACT, STRICT LIABILITY, OR TORT (INCLUDING NEGLIGENCE OR OTHERWISE) ARISING IN ANY WAY OUT OF THE USE OF THIS SOFTWARE, EVEN IF ADVISED OF THE POSSIBILITY OF SUCH DAMAGE.

This product includes cryptographic software written by Eric Young (eay@cryptsoft.com). This product includes software written by Tim Hudson (tjh@cryptsoft.com).

#### SSLeav

Copyright © 1995-1998 Eric Young (eay@cryptsoft.com) All rights reserved.

This package is an SSL implementation written by Eric Young (eay@cryptsoft.com). The implementation was written so as to conform with Netscapes SSL.

This library is free for commercial and non-commercial use as long as the following conditions are aheared to. The following conditions apply to all code found in this distribution, be it the RC4, RSA, lhash, DES, etc., code; not just the SSL code. The SSL documentation included with this distribution is covered by the same copyright terms except that the holder is Tim Hudson (tih@cryptsoft.com).

Copyright remains Eric Young's, and as such any Copyright notices in the code are not to be removed. If this package is used in a product, Eric Young should be given attribution as the author of the parts of the library used. This can be in the form of a textual message at program startup or in documentation (online or textual) provided with the package.

Redistribution and use in source and binary forms, with or without modification, are permitted provided that the following conditions are met:

- 1. Redistributions of source code must retain the copyright notice, this list of conditions and the following disclaimer.
- 2. Redistributions in binary form must reproduce the above copyright notice, this list of conditions and the following disclaimer in the documentation and/or other materials provided with the distribution.
- 3. All advertising materials mentioning features or use of this softwaremust display the following acknowledgement: «This product includes cryptographic software written by Eric Young (eay@cryptsoft.com)» The word 'cryptographic' can be left out if the rouines from the library being used are not cryptographic related: ).
- 4. If you include any Windows specific code (or a derivative thereof) from the apps directory (application code) you must include an acknowledgement: «This product includes software written by Tim Hudson (tjh@cryptsoft.com)»

THIS SOFTWARE IS PROVIDED BY ERIC YOUNG "AS IS" AND ANY EXPRESS OR IMPLIED WARRANTIES, INCLUDING, BUT NOT LIMITED TO, THE IMPLIED WARRANTIES OF MERCHANTABILITY AND FITNESS FOR A PARTICULAR PURPOSE ARE DISCLAIMED. IN NO EVENT SHALL THE AUTHOR OR CONTRIBUTORS BE LIABLE FOR ANY DIRECT, INDIRECT, INCIDENTAL, SPECIAL, EXEMPLARY, OR CONSEQUENTIAL DAMAGES (INCLUDING, BUT NOT LIMITED TO, PROCUREMENT OF SUBSTITUTE GOODS OR SERVICES; LOSS OF USE, DATA, OR PROFITS:

OR BUSINESS INTERRUPTION) HOWEVER CAUSED AND ON ANY THEORY OF LIABILITY, WHETHER IN CONTRACT, STRICT LIABILITY, OR TORT (INCLUDING NEGLIGENCE OR OTHERWISE) ARISING IN ANY WAY OUT OF THE USE OF THIS SOFTWARE, EVEN IF ADVISED OF THE POSSIBILITY OF SUCH DAMAGE.

The licence and distribution terms for any publically available version or derivative of this code cannot be changed. i.e. this code cannot simply be copied and put under another distribution licence lineluding the GNU Public Licence.1

Google Protocol Buffers (protobuf)

Copyright 2008, Google Inc. All rights reserved.

Redistribution and use in source and binary forms, with or without modification, are permitted provided that the following conditions are met:

- \* Redistributions of source code must retain the above copyright notice, this list of conditions, and the following disclaimer.
- \* Redistributions in binary form must reproduce the above copyright notice, this list of conditions and the following disclaimer in the documentation and/or other materials provided with the distribution.
- \* Neither the name of Google Inc. nor the names of its contributors may be used to endorse or promote products derived from this software without specific prior written permission.

THIS SOFTWARE IS PROVIDED BY THE OCPYRIGHT HOLDERS AND CONTRIBUTORS «AS IS» AND ANY EXPRESS OR IMPLIED WARRANTIES, INCLUDING, BUT NOT LIMITED TO, THE IMPLIED WARRANTIES OF MERCHANTABILITY AND FITNESS FOR A PARTICULAR PURPOSE ARE DISCLAIMED. IN NO EVENT SHALL THE COPYRIGHT OWNER OR CONTRIBUTORS BE LIABLE FOR ANY DIRECT, INCIDENTAL, SPECIAL, EXEMPLARY, OR CONSEQUENTIAL DAMAGES

# CREDITS

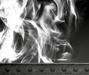

(INCLUDING, BUT NOT LIMITED TO, PROCUREMENT OF SUBSTITUTE GOODS OR SERVICES; LOSS OF USE, DATA, OR PROFITS; OR BUSINESS INTERRUPTION) HOWEVER CAUSED AND ON ANY THEORY OF LIABILITY, WHETHER IN CONTRACT, STRICT LIABILITY, OR TORT (INCLUDING NEGLIGENCE OR OTHERWISE) ARISING IN ANY WAY OUT OF THE USE OF THIS SOFTWARE, EVEN IF ADVISED OF THE POSSIBILITY OF SUCH DAMAGE.

Code generated by the Protocol Buffer compiler is owned by the owner of the input file used when generating it. This code is not standalone and requires a support library to be linked with it. This support library is itself covered by the above license.

#### AES

Copyright © 2003, Dr Brian Gladman, Worcester, UK. All rights reserved.

#### LICENSE TERMS

The free distribution and use of this software in both source and binary form is allowed (with or without changes) provided that:

- 1. distributions of this source code include the above copyright notice, this list of conditions and the following disclaimer;
- 2. distributions in binary form include the above copyright notice, this list of conditions and the following disclaimer in the documentation and/or other associated materials:
- 3, the copyright holder's name is not used to endorse products built using this software without specific written permission.

ALTERNATIVELY, provided that this notice is retained in full, this product may be distributed under the terms of the GNU General Public License (GPL), in which case the provisions of the GPL apply INSTEAD OF those given above.

#### DISCLAIMER

This software is provided 'as is' with no explicit or implied warranties in respect of its properties, including, but not limited to, correctness and/or fitness for purpose.

#### DynaFont

The typefaces included herein are developed by DynaComware.

#### **FONTWORKS**

This software uses fonts produced by FONTWORKS Inc.

FONTWORKS, and font names are trademarks or registered trademarks of Fontworks Inc.

#### FMOD Ex

FMOD EX, copyright © Firelight Technologies Pty, Ltd.

DARK SOULS™ II uses Havok™: ©Copyright 1999-2014 Havok.com Inc. (and its licensors). All Rights Reserved. See www. havok.com for details.

#### Beast

This software product includes Autodesk® Beast™ software, © 2014 Autodesk, Inc. All rights reserved. Autodesk, and Beast are registered trademarks or trademarks of Autodesk, Inc., and/or its subsidiaries and/or affiliates in the USA and/or other countries.

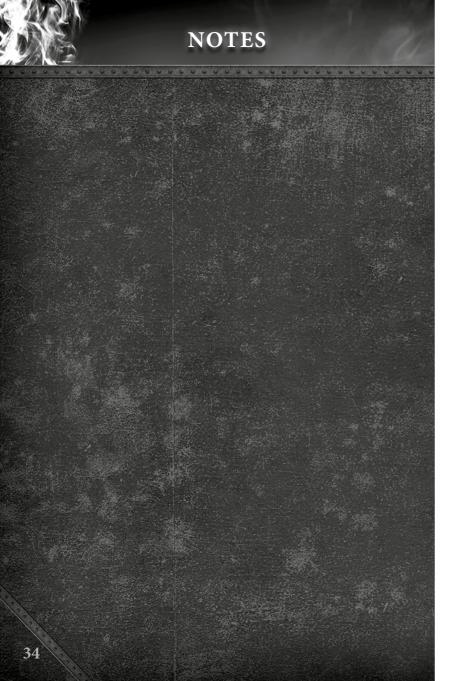

# **Customer Support Service**

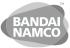

Games

customerserviceuk@bandainamcogames.eu

| Australia               | 1902 26 26 26                                          | \$2,48/min<br>(may change without notice)                           | au.support@bandainamcogames.com.au                                      |
|-------------------------|--------------------------------------------------------|---------------------------------------------------------------------|-------------------------------------------------------------------------|
| Belgique                | ,                                                      | i - Samedi: 10.00-20.00 non stop<br>ay - Friday: 09:00-18:00 GMT    | fr.support@bandainamcogames.eu<br>customerserviceuk@bandainamcogames.eu |
| Deutschland             | Technische: 0900-1-771 8<br>Spielerische: 0900-1-771   | 82 1,24€/min aus dem dt. Festn<br>883 Montag - Samstag: 14.00-19.00 |                                                                         |
| Ελλάδα +30 2            | 210 60 18 800 Δε                                       | Αστική Χρέωση<br>ευτέρα - Παρασκευή: 09.00-17.00                    | gr.support@bandainamcogames.eu                                          |
| España +34 9            | 002 10 18 67                                           | Lunes a jueves: 09.00 -18.00<br>Viernes: 09.00-14.00                | es.support@bandainamcogames.eu                                          |
| France 0,154            | 15 80 80<br>½/min<br>i - Samedi: 10.00-20.00 non       | SUPPORT TECHNIQUE<br>CS80236<br>stop 33612 CESTAS                   | fr.support@bandainamcogames.eu                                          |
| Italia                  |                                                        |                                                                     | it.support@bandainamcogames.eu                                          |
| New Zealan              | o900 54263                                             | \$1,99/min<br>(may change without notice)                           | ausupport@bandainamcogames.com.au                                       |
| Nordic Cou<br>Nederland | ntries Mond                                            | lay - Friday: 09:00-18:00 GMT<br>(Support in English)               | customerserviceuk@bandainamcogames.eu                                   |
| Österreich              | Technische: 0900-400 654<br>Spielerische: 0900-400 655 | €1,35€/min<br>Montag - Samtag:14.00 - 19.00 t                       | Uhr de.support@bandainamcogames.eu                                      |
| Portugal                | +34 902 10 18 67                                       | Segunda a Quinta: 09.00-18.00<br>Sexta Feira: 09.00-14.00           | pt.support@bandainamcogames.eu                                          |
|                         | chnische: 0900-929300<br>pielerische: 0900-770780      | 2,50 CHF/min<br>Montag - Samstag: 14.00-19.00 Uhi                   | de.support@bandainamcogames.eu                                          |
| Singapore               |                                                        | +65 6538 9724                                                       | support@bandainamcogames.asia                                           |

Please visit

Monday - Friday: 09:00-18:00 GMT

**United Kingdom** 

www.bandainamcogames.eu/support

for the full list of support contacts